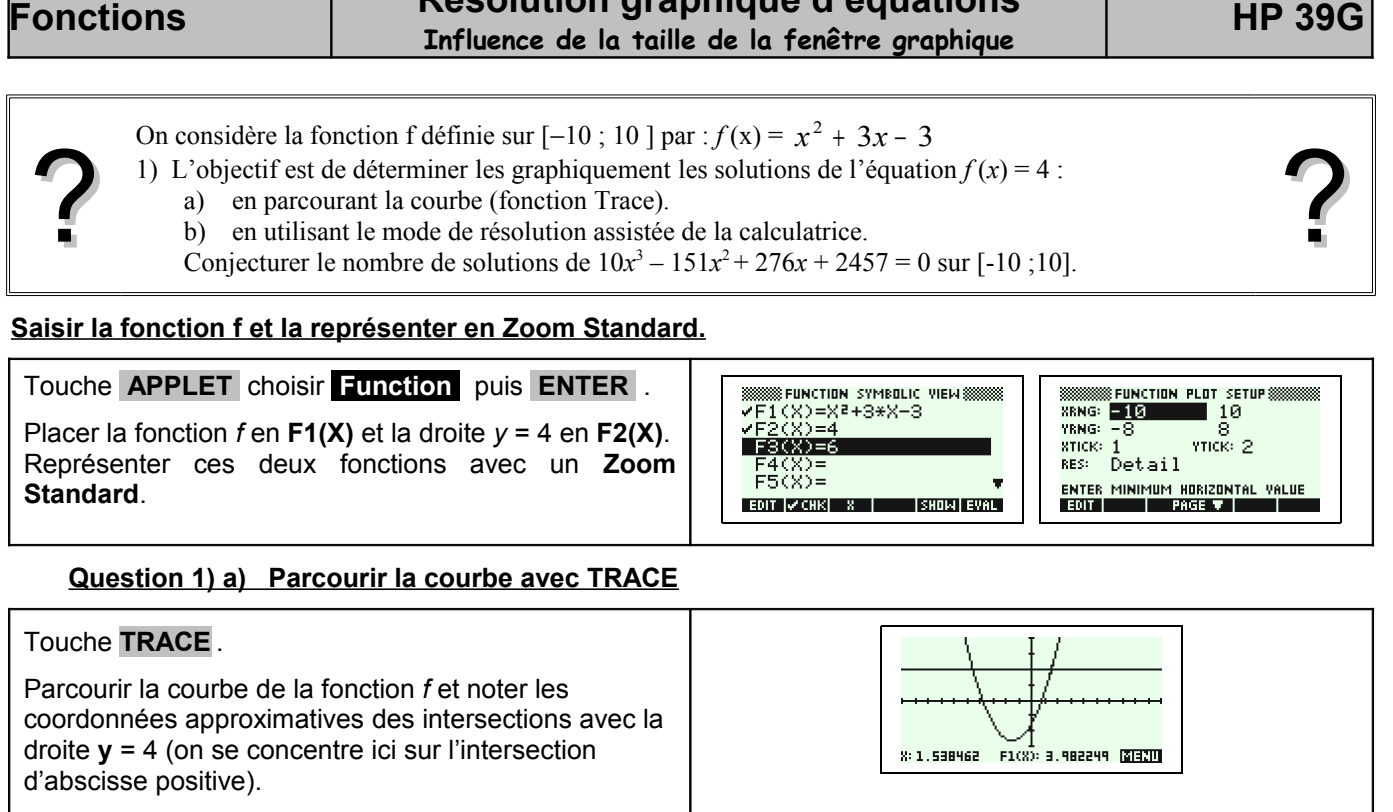

**Fonctions Résolution graphique d'équations**

### **Amélioration des résultats**

Régler la fenêtre graphique comme ci-contre et recommencer l'opération décrite ci-dessus.

Noter les nouvelles coordonnées approximatives de l'intersection des 2 courbes. Comment expliquer la différence ?

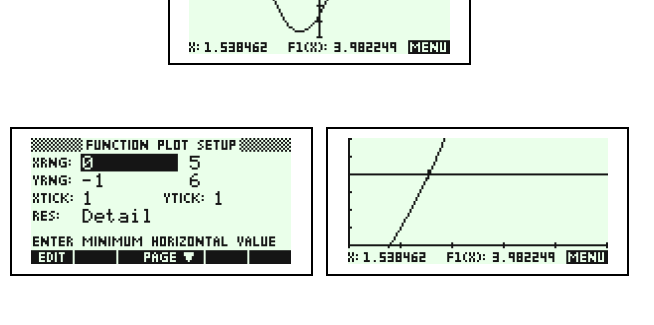

# **Question 1) b) Utilisation du mode de résolution assistée de la calculatrice.**

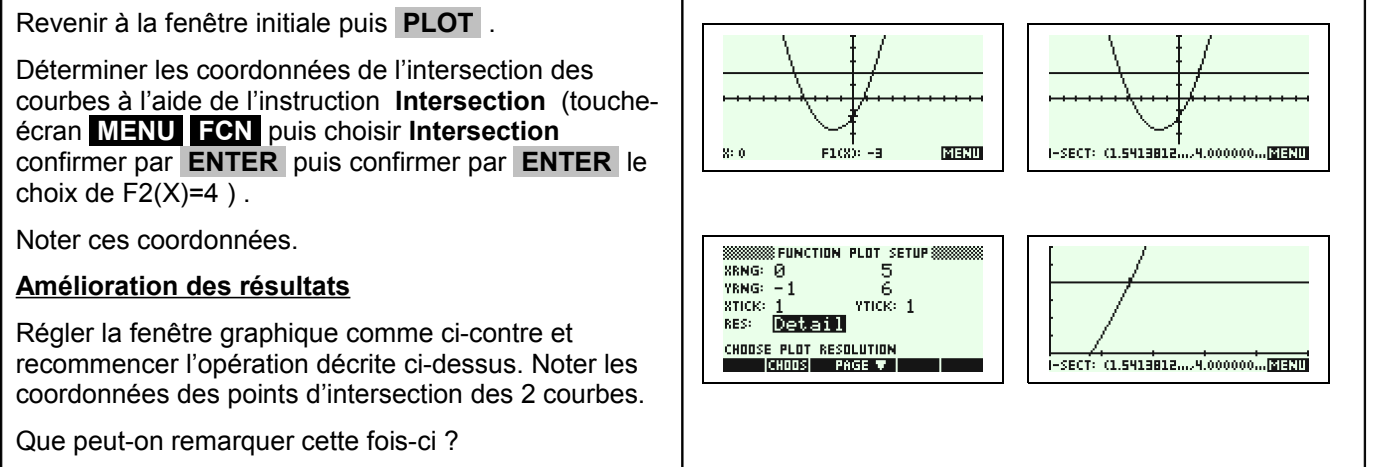

## **Question 2) Résolution de l'équation**

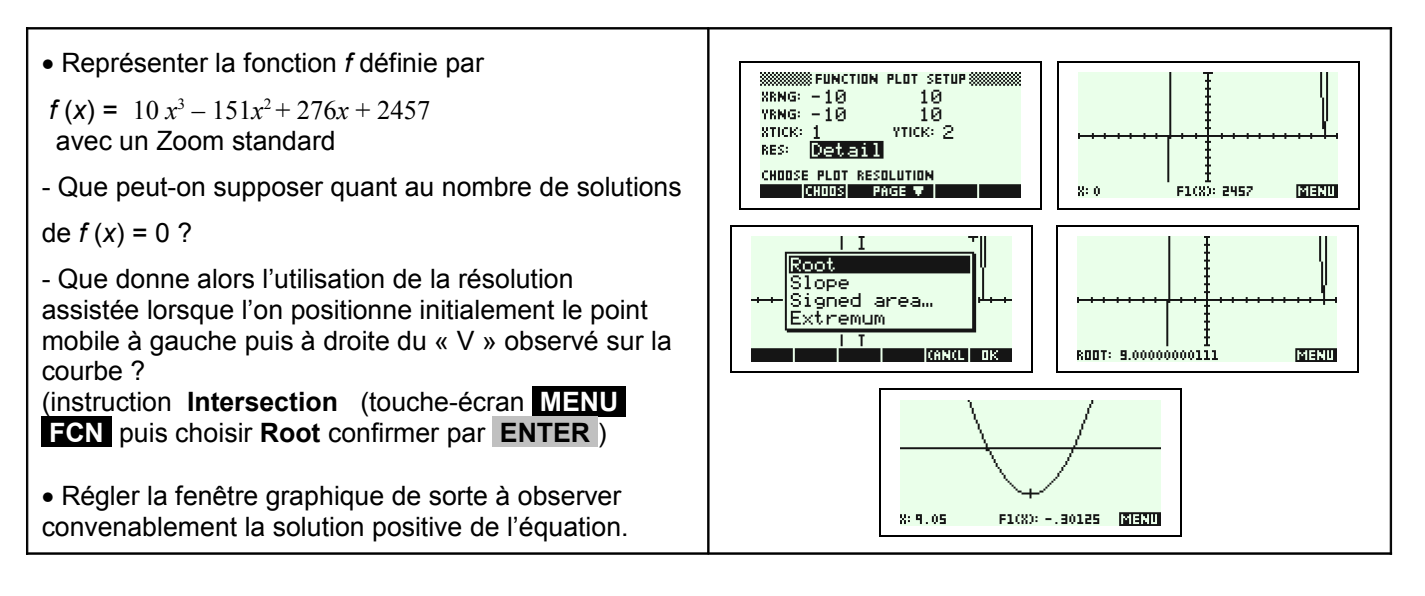

### ⇒ **Commentaires**

- L'objectif de cette activité est de montrer que la résolution purement graphique, utilisant donc la courbe et par exemple le mode Trace a une précision qui est très étroitement liée aux unités choisie pour la représentation graphique alors que la résolution assistée par calculatrice elle n'en dépend pas.
- La dernière question quant à elle amène à interroger les élèves sur ce que la calculatrice montre, et à non pas se méfier de la calculatrice mais simplement de rester critique vis-à-vis d'un écran aux dimensions et à la précision modestes.

### ⇒ **Problèmes pouvant être rencontrés**

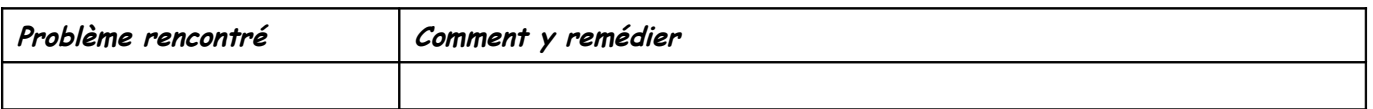

**IREM de LYON Fiche n°210 Page 2** *Page 2 Page 2* **PAGE**